# GreenRADIUS UPDATE v5.1.1.1

RELEASE DATE MAY 5, 2023

#### NOTES

- a. This GreenRADIUS update can only be applied to v4.4.6.6 or later.
- A minimum of 4GB RAM is recommended for this update to be applied successfully.
- c. Before applying updates, we recommend creating a snapshot of the GreenRADIUS VM in your virtualization server environment that can act as a backup.
- d. The update process may take about 10 to 15 minutes, and processing of authentication requests may be affected for some time during this process.

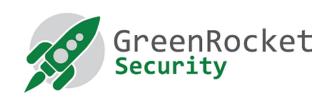

#### STEPS TO APPLY THE UPDATE

- 1. Download the <u>GreenRADIUS v5.1.1.1 OVA file</u>
  - (md5 = 98fc1202da380627259bbe5f91fda065, sha256 =

a800f9e0a5c87a166f667abb716bc0adcd8fd9eb4a89ee98f8e8a025a38e2b75)

or the <u>GreenRADIUS v5.1.1.1 VHDX file for Hyper-V</u>

(md5 = 7a3cded8280415afbca311898b85452c, sha256 =

5c8448773e89068c0b777f9f435e70e4534b2aa672792a6a6c04c0e17e47cf45)

- 2. Deploy GreenRADIUS v5.1.1.1 as a fresh instance
- 3. Migrate the configurations from your GreenRADIUS v4.X instance to this new GreenRADIUS v5.1.1.1 instance by using our migration script:
  - a. On the command line of the GreenRADIUS v5.1.1.1 instance:
    - i. \$ cd /home/gradmin/gras\_v4\_to\_v5\_migration
    - ii. \$ sudo ./migration.py
  - b. Follow the instructions on the screen

**Note 1:** For customers with a containerized deployment of GreenRADIUS on their own Linux machines, please download this <u>GreenRADIUS v5.1.1.1 container package</u> and update as usual.

(md5 = 0dbaa7b5768557324495efce79aa142e, sha256 = 38d1e7d6147b382de5d8678a9f65f0b357ada9b90ed787d1cf9e70fc22a39906)

**Note 2:** For customers that have deployed GreenRADIUS in AWS using our GreenRADIUS AMI image, please contact us, and we can share our GreenRADIUS v5.1.1.1 AMI. Then, follow Steps 2-3 above.

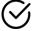

## ENHANCEMENTS, NEW FEATURES, AND BUG FIXES OVER GreenRADIUS v4.5.9.9

- 1. Base OS of the GreenRADIUS VM is now Ubuntu 22.04.2
- 2. Fixed an issue with the LDAP authenticator module where the module configuration failed when the admin password contained certain special characters
- 3. Fixed an issue with the LDAP authenticator module where the email attribute was not returned in the LDAP response
- 4. Fixed an issue with reports where report generation failed when the current date was set as the "To" date

### Questions? Contact us

support@greenrocketsecurity.com 1-888-793-3247 -or- +44 808 234 6340